$\overline{\phantom{a}}$ 

 $\frac{1}{\sqrt{2}}$ 

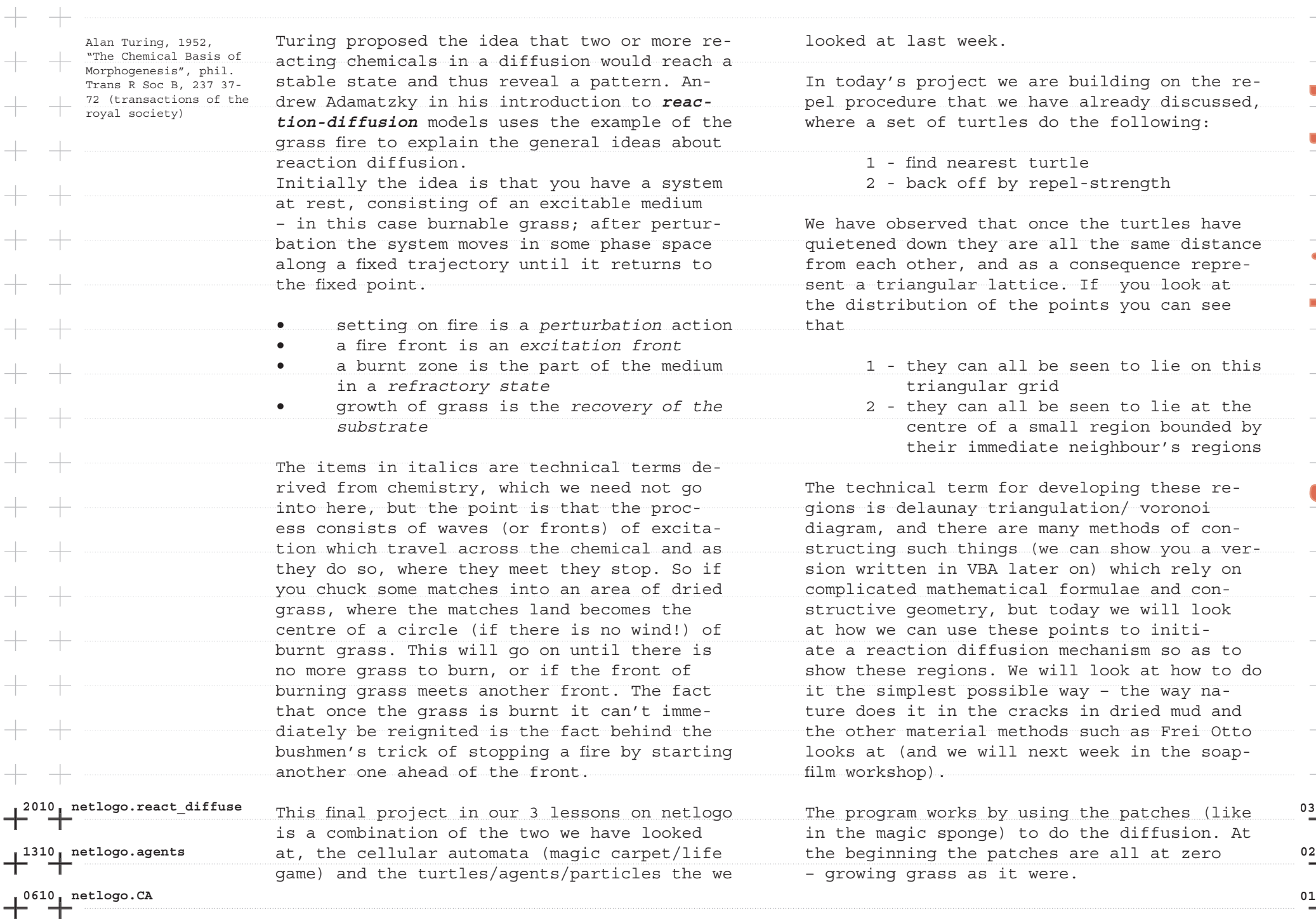

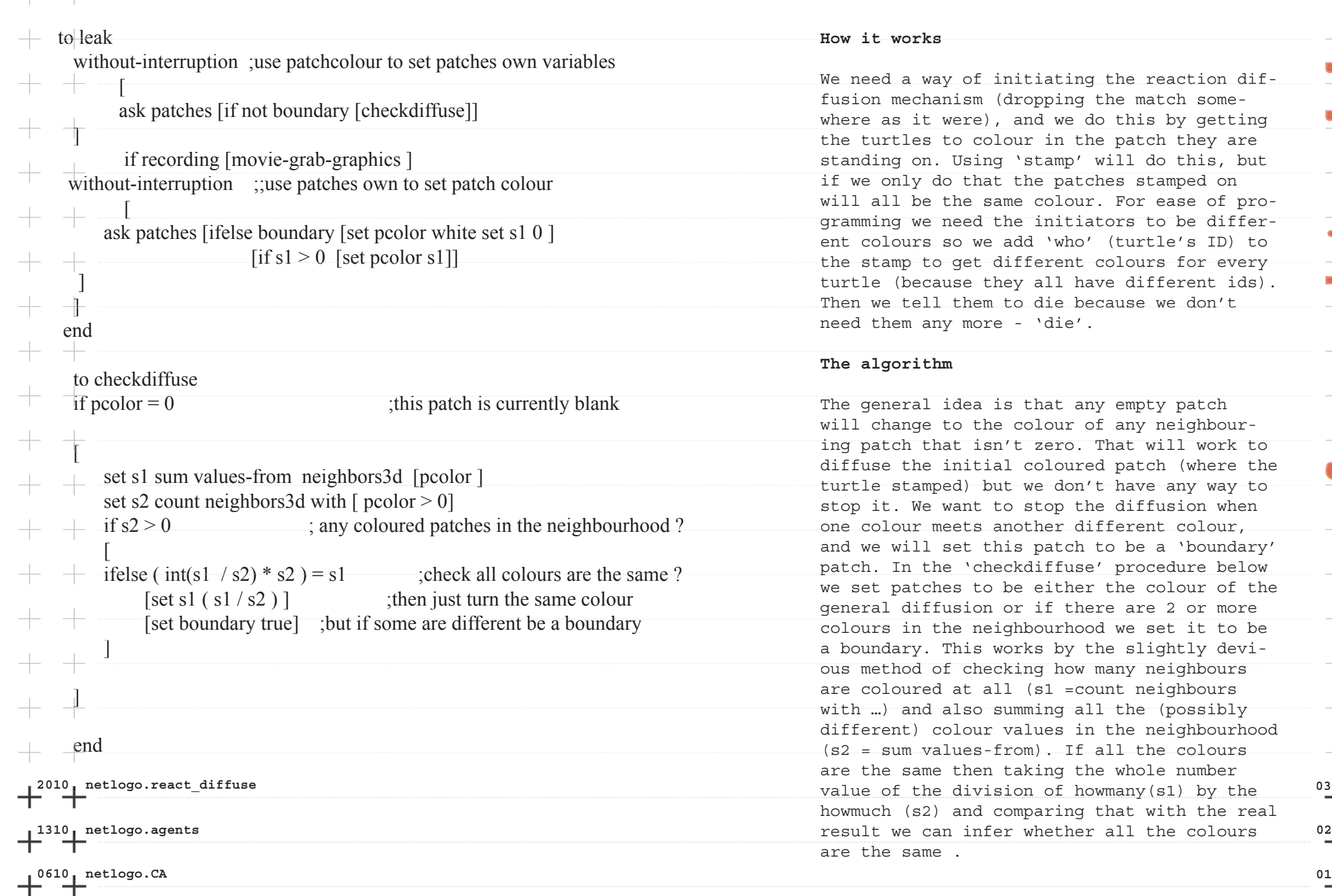

**How it works**

We need a way of initiating the reaction diffusion mechanism (dropping the match somewhere as it were), and we do this by getting the turtles to colour in the patch they are standing on. Using 'stamp' will do this, but if we only do that the patches stamped on will all be the same colour. For ease of programming we need the initiators to be different colours so we add 'who' (turtle's ID) to the stamp to get different colours for every turtle (because they all have different ids). Then we tell them to die because we don't need them any more - 'die'.

**form\_script.workshop**

form script.worksh

## **The algorithm**

The general idea is that any empty patch will change to the colour of any neighbouring patch that isn't zero. That will work to diffuse the initial coloured patch (where the turtle stamped) but we don't have any way to stop it. We want to stop the diffusion when one colour meets another different colour, and we will set this patch to be a 'boundary' patch. In the 'checkdiffuse' procedure below we set patches to be either the colour of the general diffusion or if there are 2 or more colours in the neighbourhood we set it to be a boundary. This works by the slightly devious method of checking how many neighbours are coloured at all (s1 =count neighbours with ... and also summing all the (possibly different) colour values in the neighbourhood (s2 = sum values-from). If all the colours are the same then taking the whole number howmuch (s2) and comparing that with the real are the same

**form\_script.workshop**

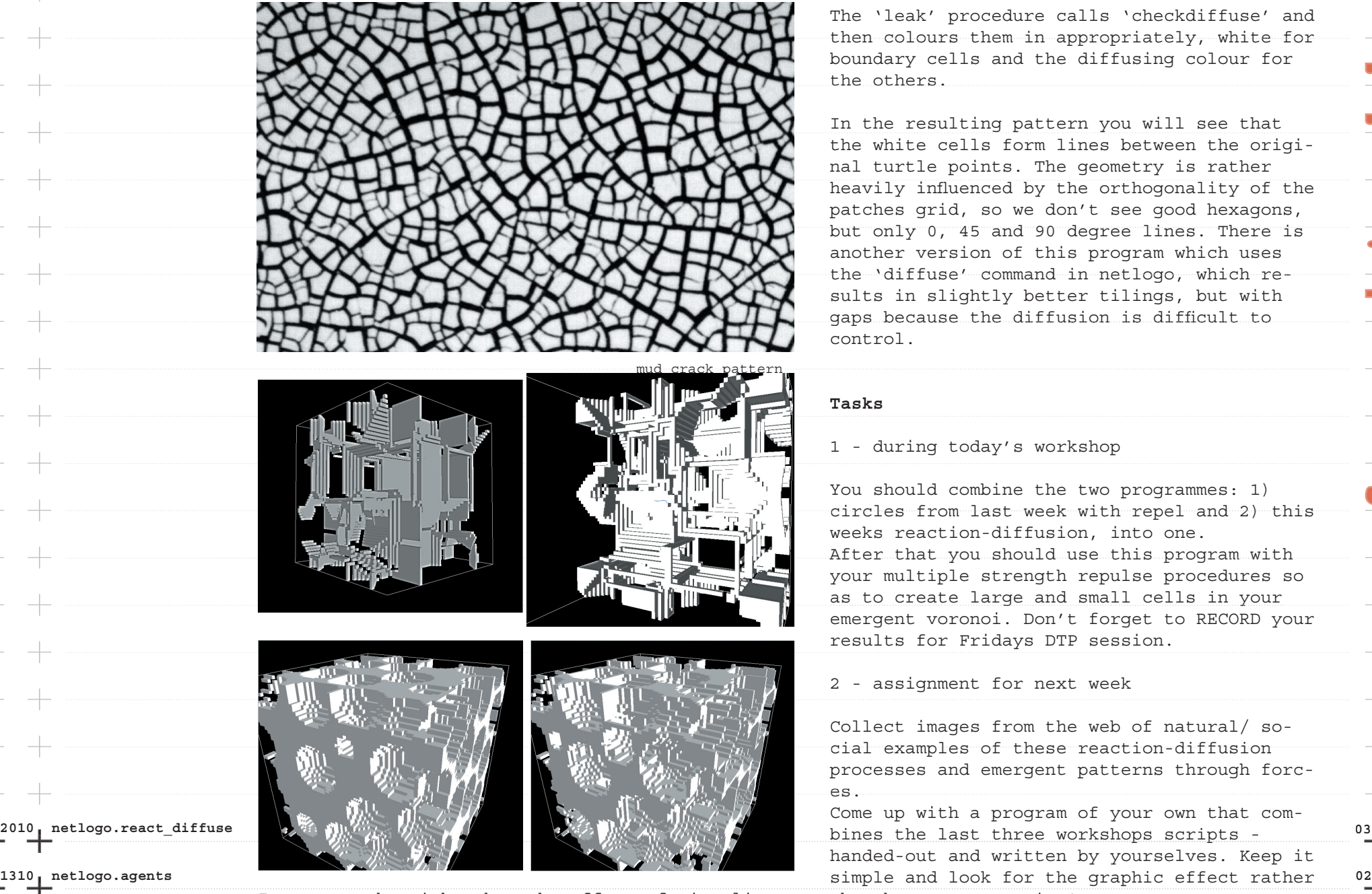

**0610 netlogo.CA 10** ing different concentrations of chemical as sol-<br>**01** Images on the right show the effect of visualis-

The 'leak' procedure calls 'checkdiffuse' and then colours them in appropriately, white for boundary cells and the diffusing colour for the others.

In the resulting pattern you will see that the white cells form lines between the original turtle points. The geometry is rather heavily influenced by the orthogonality of the patches grid, so we don't see good hexagons, but only 0, 45 and 90 degree lines. There is another version of this program which uses the 'diffuse' command in netlogo, which results in slightly better tilings, but with gaps because the diffusion is difficult to control.

## **Tasks**

1 - during today's workshop

You should combine the two programmes: 1) circles from last week with repel and 2) this weeks reaction-diffusion, into one. After that you should use this program with your multiple strength repulse procedures so as to create large and small cells in your emergent voronoi. Don't forget to RECORD your results for Fridays DTP session.

## 2 - assignment for next week

Collect images from the web of natural/ social examples of these reaction-diffusion processes and emergent patterns through forc-

Come up with a program of your own that comhanded-out and written by yourselves. Keep it than heavy programming!

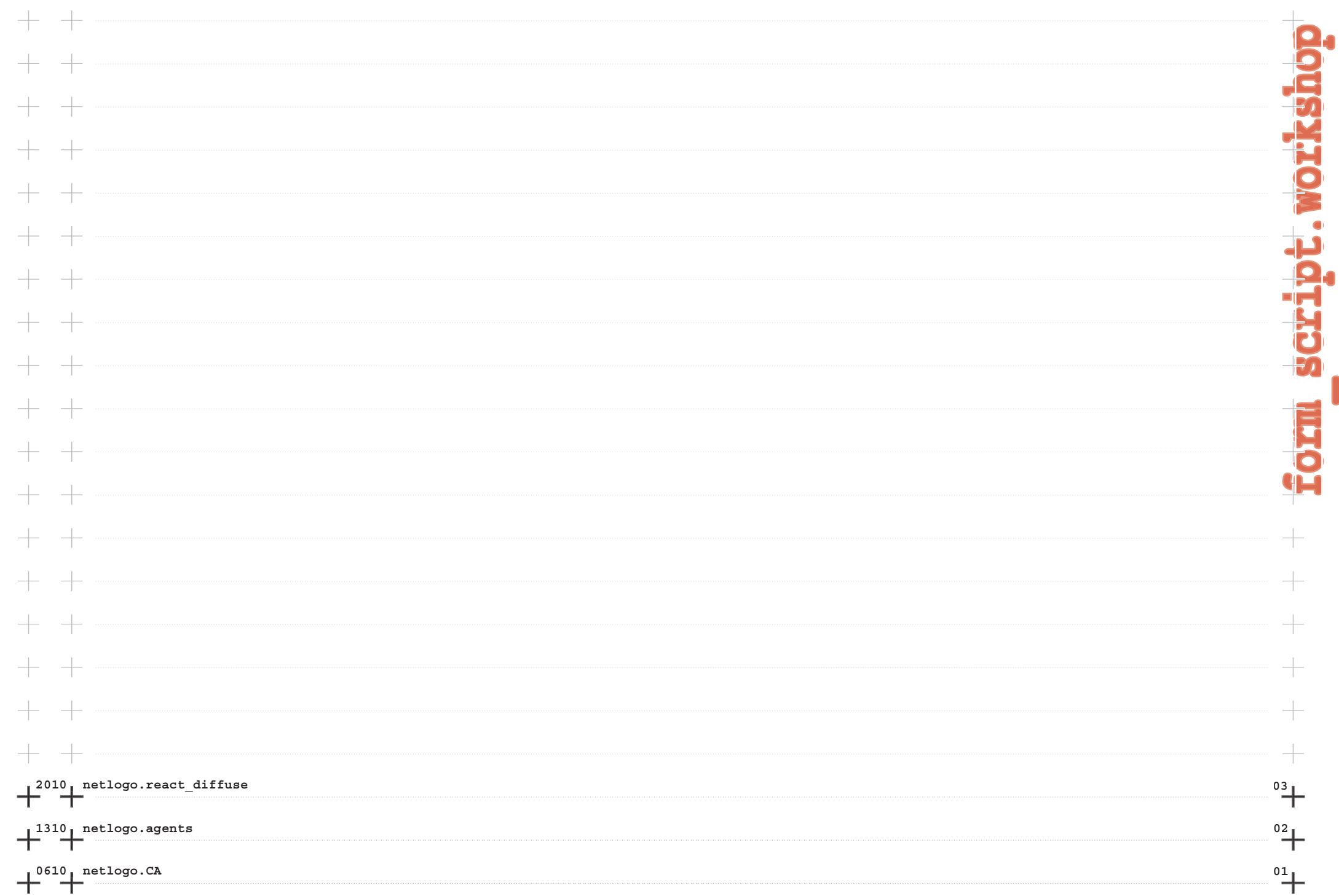

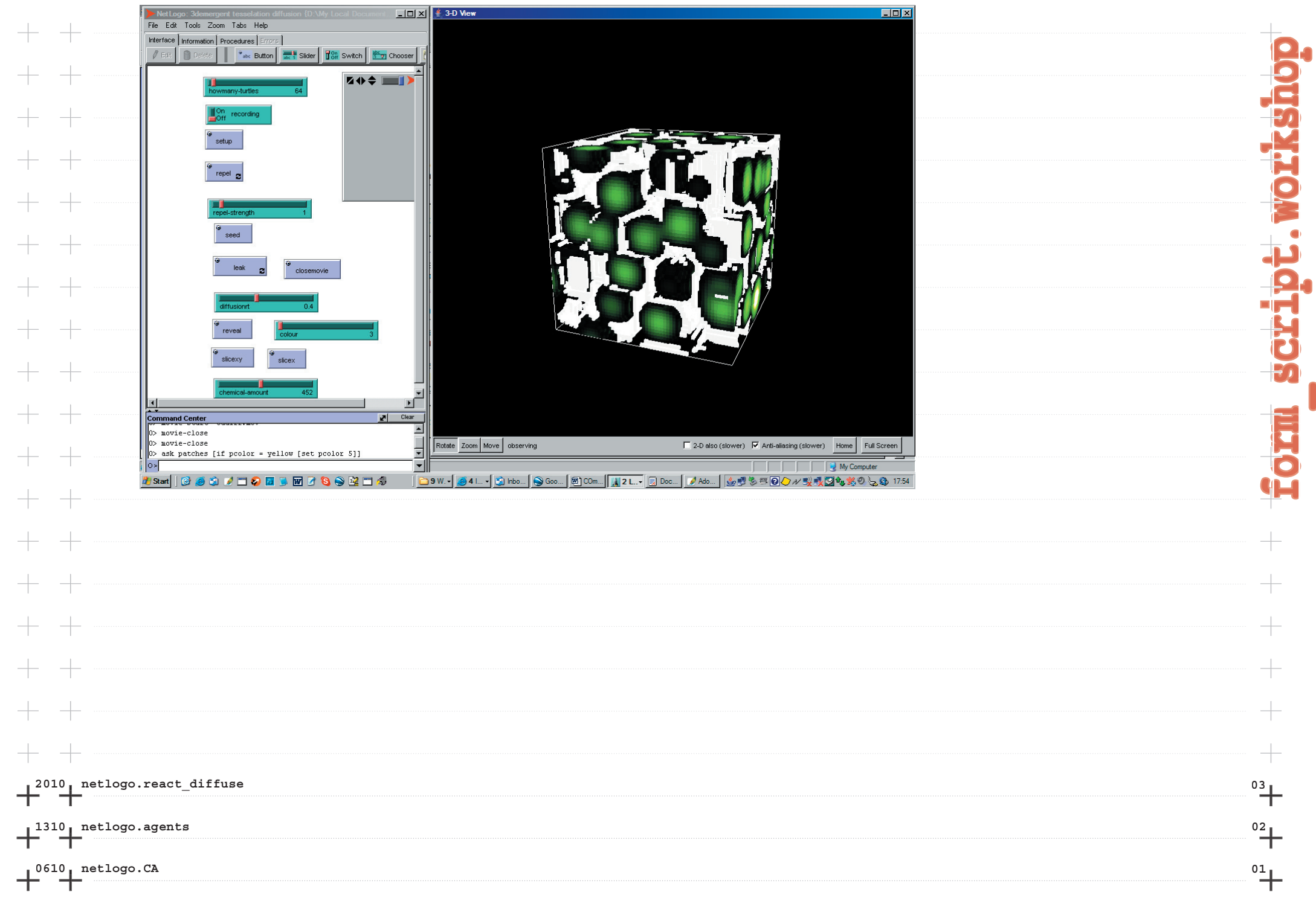

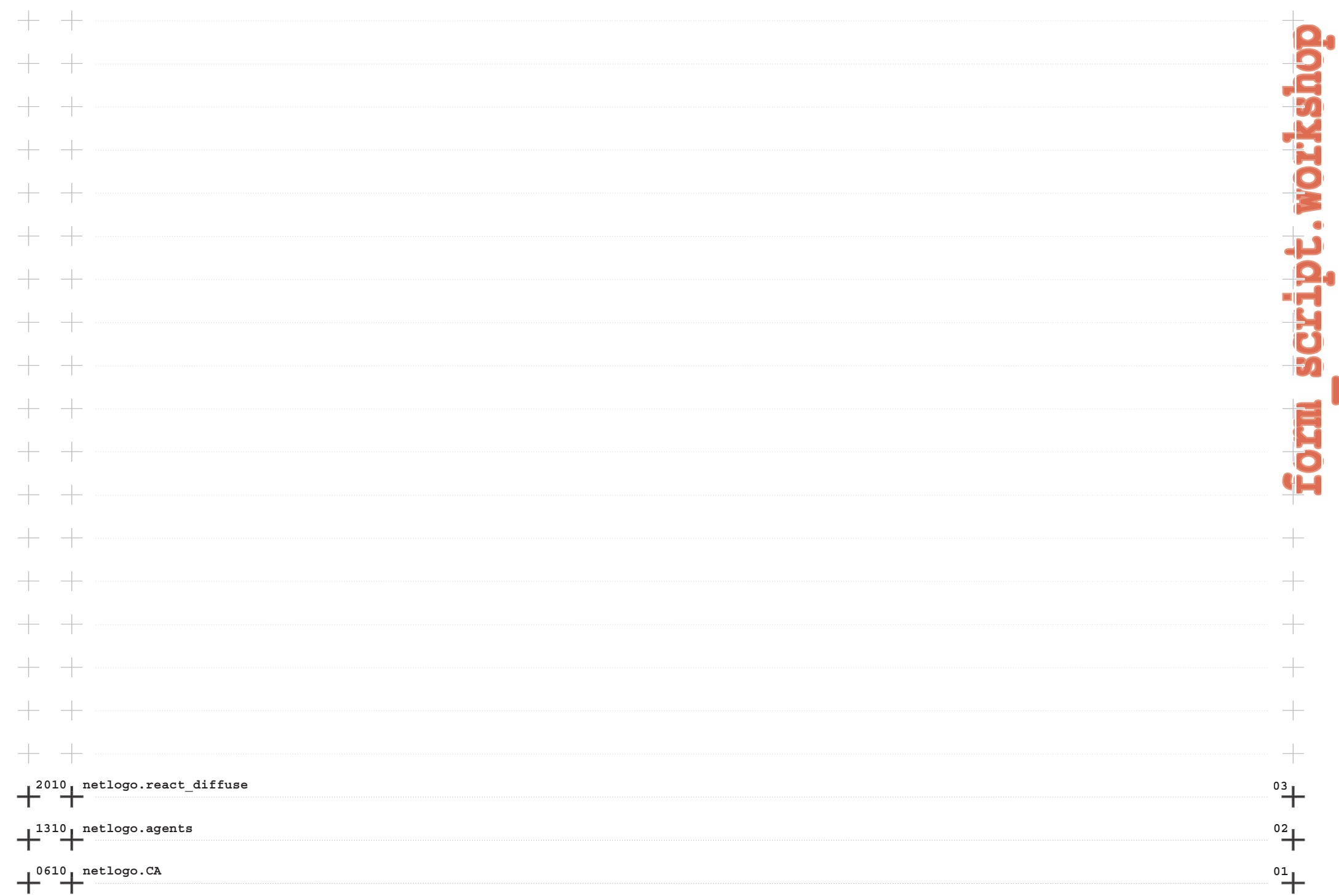

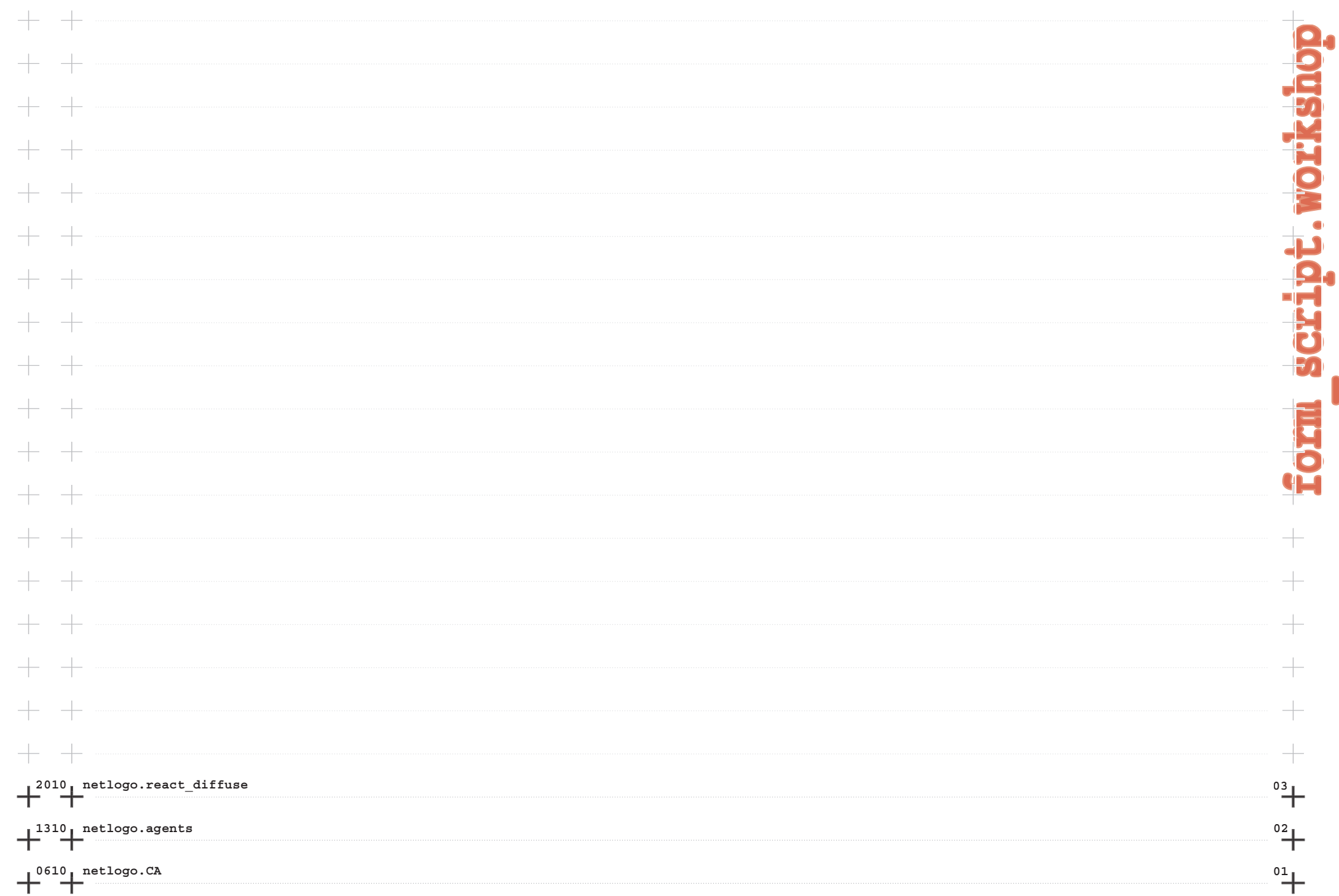